# PLENUE R2

사용설명서 ver. 1.1 KR

### The moment is your life. PLENUE 제품을 구입해주셔서 감사합니다.

본 매뉴얼에는 제품사용 안내와 사용 시 주의사항이 포함되어 있습니다. 매뉴얼을 숙지하시면 더욱 즐거운 디지털 라이프를 누리실 수 있습니다.

제품 사양은 성능향상을 위해 사전 예고 없이 변경될 수 있으며 매뉴얼 내 이미지는 실제 제품 이미지와 다소 차이가 있을 수 있습니다.

### COPYRIGHT NOTICE

### 홈페이지 소개

- + 제품 관련 홈페이지는 www.COWON.com입니다.
- + 홈페이지에서는 코원 제품의 최신 펌웨어를 다운로드 받으실 수 있으며, FAQ와 사용자 가이드가 제공됩니다.
- + 홈페이지 회원가입 후 제품 뒷면의 시리얼번호를 사용하여 제품등록을 하시면 정회원으로 등록됩니다.
- + 정회원이 되시면 1:1 문의를 통해 온라인 고객상담을 받으실 수 있으며, 이메일로 항상 새로운 정보와 이벤트 소식을 받아 보실 수 있습니다.

### 일반

- + COWON과 PLENUE는 당사의 등록상표입니다.
- + 본 설명서는 당사가 저작권을 가지고 있으며, 본 설명서의 부분 또는 전부를 임의로 무단 배포하는 것은 금지되어 있습니다.
- + 당사는 음반/비디오/게임 관련 법령을 준수합니다.
- + 본 설명서는 현재 제품 사양을 기준으로 작성되었으며, 기재된 각종 예제 원문, 도표와 예시용 사진, 제품의 세부적 기능 및 H/W, S/W 스펙은 별도 예고 없이 변경될 수 있습니다.

### BBE 관련

- + 본 상품에 적용된 BBE는 USP4638258, 5510752 및 5736897에 의거하여 BBE Sound Inc.가 라이센스권을 보유하고 있습니다.
- + BBE와 BBE 심볼은 BBE Sound Inc.의 등록 상표입니다.

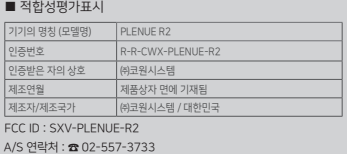

### **CONTENTS**

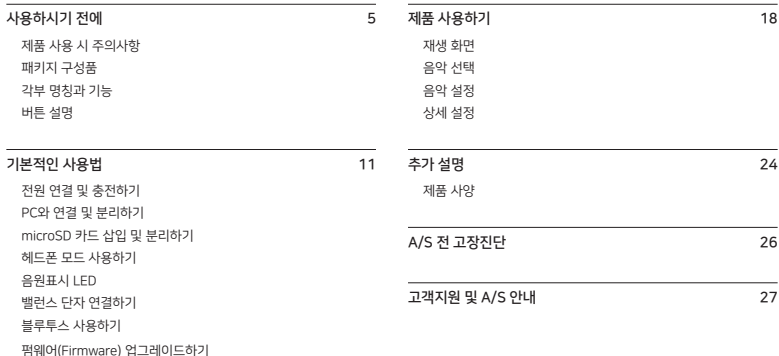

### 제품 사용 시 주의사항

제품의 올바른 사용과 사용자의 안전을 위한 주의사항이므로 반드시 숙지하여 주시기 바랍니다. 주의사항을 이행치 않아 발생하는 모든 사고에 관해 회사는 배상의 책임을 지지 않습니다. 아래의 안내는 당사의 모든 제품에 공통으로 적용되는 내용입니다.

- + 사용설명서에 기재되어 있는 사항 외에 다른 목적으로 제품을 사용하지 마십시오.
- + 제품 상자, 사용설명서, 부속품을 다루실 때 손을 베지 않도록 주의하여 주십시오.
- + 운전(자전거, 자동차, 오토바이 등), 운동, 보행 등의 외부 활동 시 이어폰 사용에 주의해 주십시오. 안전사고의 직・간접적인 원인이 될 수 있으며 특정 국가 및 지역에 따라서는 관계법령에 의해 제재될 수 있습니다.
- + 볼륨을 높인 상태로 장기간 청취 시 청력에 문제가 발생할 수 있으니 각별히 유의하여 주십시오. 85dB 이상의 큰 소리에 장시간 노출되면 심각한 청력의 손상을 가져올 수 있습니다.
- + 어두운 곳에서 액정화면을 장시간 보게 되면 눈의 피로가 증가할 수 있으니 시력보호를 위해 가능하면 밝은 곳에서 사용하여 주십시오.
- + 제품을 임의로 분해 또는 개조할 경우 무상 서비스를 받으실 수 없습니다.
- + 각종 케이블은 반드시 코원 정품 케이블을 이용하여 주십시오.
- + PC와 연결하실 때에는 반드시 메인보드 자체의 USB 포트 또는 USB Host 카드의 USB 포트를 이용하여 주십시오. 모니터의 USB 포트나 PC 케이스 전/측면 등에서 제공하는 외부 확장 허브, 혹은 무전원 USB 허브 등에 연결하면 정상 동작이 되지 않을 수 있습니다.
- + USB 케이블 및 전원 어댑터 사용 시 삽입 방향에 유의하여 주십시오. USB 케이블을 거꾸로 연결하게 되면 PC나 기기의 파손 위험이 있습니다. 또한,

USB 연결 케이블을 무리하게 구부리거나 무거운 물건에 눌린 상태로 이용하는 것을 피해 주십시오.

- + 디스플레이(LCD, AMOLED, 각종 터치스크린 등)나 하드디스크가 장착된 제품은 외부충격이나 압력이 가해지면 파손될 우려가 있으니 제품을 사용 하실 때 각별히 유의하여 주십시오. 파손 시 교체는 유상 A/S항목입니다.
- + 제품을 떨어뜨리거나 충격을 가하지 마십시오. 고장의 직접적인 원인이되 며 보증기간 내라도 무상 A/S가 불가능할 수 있습니다.
- + 동물의 날카로운 이빨이나 뾰족한 물체로 본체가 찍히거나 훼손되지않도 록 주의하여 주십시오.
- + 제품을 충전할 때에는 가동 중인 난방장치 주변이나 열이 방출되기 어려운 고온 환경에서의 충전을 피하시기 바랍니다. 이불로 덮는 등 자연 방열이 차단되거나 비정상적으로 제품 온도가 올라갈 경우 발화 및 고장의 원인이 될 수 있습니다.
- + 이용 중 제품에서 타는 냄새가 나거나 열이 심하게 발생하는 경우는 리셋을 하고 제품의 동작을 중지시킨 후 코원 A/S 센터(02-557-3733)로 문의하 여 주십시오.
- + 배터리가 부풀어 오르는 등의 이상 증상이 발견되는 경우, 즉시 사용을 중 지하시고 코원 A/S 센터(02-557-3733)로 문의하여 주십시오.
- + 제품을 물에 빠뜨리거나 습기가 찬 곳에 장시간 보관하지 마십시오. 침수 사유로 분류되어 무상 A/S를 받으실 수 없습니다.

### 제품 사용 시 주의사항

- + 젖은 손으로 제품을 다루시면 오동작이 발생할 수 있습니다.
- + 제품 이용 시 정전기 발생이 심한 환경을 피해 주십시오. 오동작을 일으킬 수도 있습니다.
- + 자석 또는 자기장 근처에 제품을 두지 마십시오. 고장의 원인이 될 수 있습니다.
- + 본 제품은 블루투스 무선 기술을 사용하여 약 10m 거리까지 연결할 수 있으나, 다음 조건에서는 노이즈나 신호 끊김, 이상 동작이 발생할 수 있습니다.
- 손에 제품을 들거나 가방에 넣어 사용하는 등 신호 전송에 방해가 되는 경우
- 전파 장애물(사람, 금속, 벽 등)이 있는 경우
- 무선 LAN, 전자렌지, 스마트폰 등의 장치를 주변에서 사용할 경우
- + 천둥, 번개가 치는 날씨에는 낙뢰 및 화재, 감전의 위험이 있으니 반드시 PC 및 본체 전원 어댑터의 코드를 빼놓으시길 바랍니다.
- + 겨울 혹한기나 여름 혹서기에는 제품이 오동작할 수 있습니다. (동작 온도: 0℃~40℃, 보관 온도: -10℃~50℃)
- + 제품을 보관 시 너무 뜨거운 장소나 추운 곳은 가능한 피해 주십시오. 외관 변형이나 결로 현상, 제품 내부의 손상, 액정 표시 오작동이 발생할 수 있습니다.
- + 제품의 표면에 솔벤트 유형의 강력세제나 화학약품 등이 묻을 경우, 변색 또는 코팅/도색이 벗겨질 수 있으므로 각별히 유의하여 주시고, 묻었을 경우에는 즉시 부드러운 천을 이용해 가볍게 닦아내 주십시오.
- + 본 제품을 휴대용 저장매체로 활용하시는 경우, 만일에 대비하여 중요한 데이터는 반드시 항상 백업해 두시길 권장합니다. 데이터 손실에 대해서 제조사는 책임을 지지 않습니다.
- + 제품 수리를 의뢰하실 때에는 사전에 제품 내에 저장된 모든 자료를 백업하여 주십시오. 수리 중 제품에 저장된 자료가 삭제될 수 있으며 A/S 센터에서는 자료망실에 대해서 책임을 지지 않습니다.
- + 이동식 디스크를 포맷할 때에는 반드시 자체 포맷 기능을 사용하여 포맷하거나 매뉴얼에 명기된 특정 파일시스템 형식으로 해주십시오.
- + 본 제품은 경우에 따라 가격 변동이 발생할 수도 있으며, 이 경우 제조사는 가격 보상을 지원하지 않습니다.

\* 패키지 구성품의 그림은 사용자의 이해를 돕기 위한 그림으로 실제 제품과는 차이가 있을 수 있습니다.

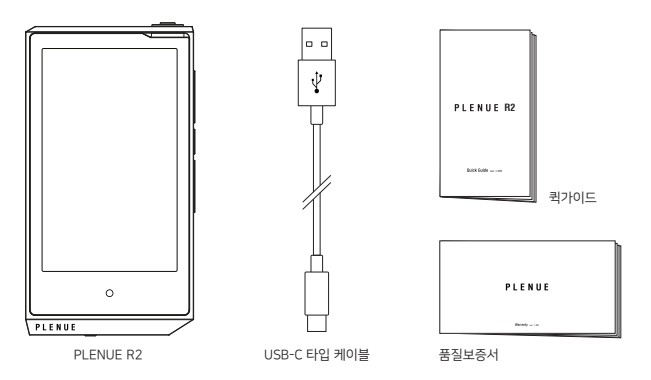

## \_\_\_\_\_\_\_\_\_\_\_\_\_\_\_\_<br>패키지 구성품

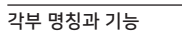

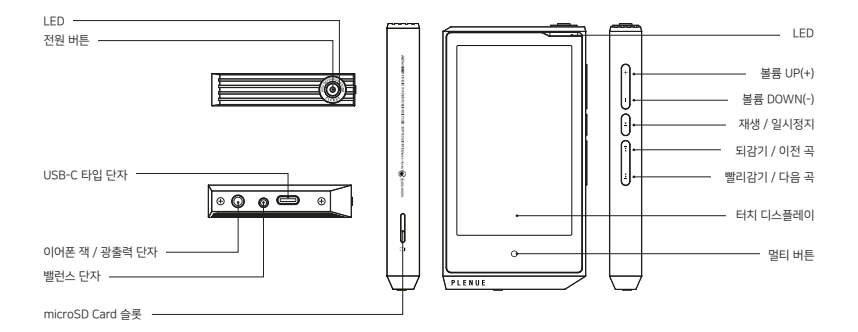

#### 버튼 설명 PC CONNECT

# $\sim$  01  $\sim$  04

### 전원 ON / OFF

.<br>제품의 ▒ 버튼을 길게 누르면 전원이 켜집니다.<br>-"포인 SIDE HELD NETO © HELD RIGHT! 제품이 켜진 상태에서 제품의 버튼을 길게 누르면 전원이 꺼집니다.

 $\sim$ 

### 디스플레이 ON / OFF <sup>1), 2)</sup>

버튼을 짧게 누르면 화면이 켜지거나 꺼집니다.

#### $02$   $(+$   $\mathbb{R}^n$  ( $\mathbb{R}^n$  ) ( $\mathbb{R}^n$  ) ( $\mathbb{R}^n$  ) ( $\mathbb{R}^n$  ) ( $\mathbb{R}^n$  ) ( $\mathbb{R}^n$  )) ( $\mathbb{R}^n$ PWR BUTTON

#### **볼륨 UP / DOWN <sup>3)</sup> 2000 - 2000 - 2000 - 3) 2000 - 3) 3** 2000 - 2010 - 3000 - 2010 - 3000 - 3000 - 3000 - 3000 - 3000 - 3000 - 3000 - 3000 - 3000 - 3000 - 3000 - 3000 - 3000 - 3000 - 3000 - 3000 - 3000 - 3000 - 3000 - 3000

140단계로 볼륨 조절이 가능합니다. 1단계 당 0.5dB의 볼륨이 변화합니다. 버튼을 길게 누르면 가속이 되어 빠른 볼륨조절이 가능합니다.  $B = B - B - C - C - C - C - C$ 

### $03 \n\bigcirc$

#### 재생 / 일시정지

버튼을 누르면 음악이 재생됩니다. 음악이 재생 중인 상태에서 누르면 일시정지됩니다. 문서 6세를 뛰다.

### $\overline{1}$

#### 이전 곡 / 다음 곡

짧게 누르면 이전 곡, 다음 곡으로 이동합니다.

### B<mark>artist (해</mark>지 기능) - 미국 (1985년) - 미국 (1985년) - 미국 (1985년) - 미국 (1985년) - 미국 (1985년) - 미국 (1985년) - 미국 (1986년) - 미국 (

길게 누르면 되감기하거나 빨리감기합니다.

### 05 0

### 멀티 버튼 4)

멀티 버튼을 터치하여 재생화면이나 음악목록, 설정 또는 볼륨 조절 화면으로

#### $1$ <sup>1</sup> 잠금 화면 기능을 켜면 터치 디스플레이의 조작을 제한할 수 있습니다. 잠금 화면은 '설정 ▶ 시스템 ▶ 잠금 화면'에서 설정할 수 있습니다.

- 2) 전원이 켜진 상태에서 화면만 꺼진 경우 LED가 흰색으로 점멸합니다.
- 3) 사용 중 버튼이나 화면 터치가 작동하지 않을 시에는 볼륨 +, 버튼을 동시에 약 6초 이상 길게 누르시면 리셋이 됩니다.
- 4) 멀티 버튼은 '설정 ▶ 시스템 ▶ 멀티 버튼'에서 설정할 수 있습니다.
- \* '설정 ▶ 시스템 ▶ 버튼 잠금'에서 전원 버튼을 제외한 물리 버튼의 조작을 제한할 수 있습니다.

### 버튼 설명 - 볼륨 조절 화면

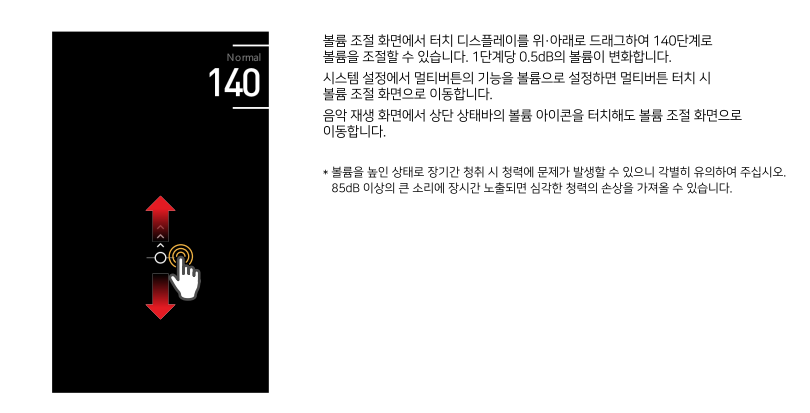

전원 연결 및 충전하기

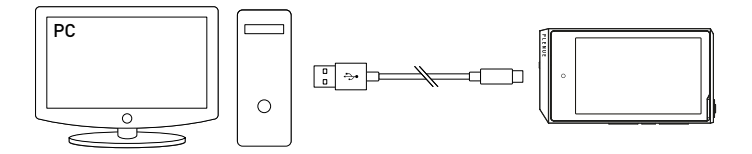

1. USB 케이블로 PC와 USB 단자를 연결합니다.

2. LED로 충전 상태를 확인할 수 있습니다. (빨간색 : 충전 중, 초록색: 충전 완료)

- 별도의 스마트폰용 정품 USB 전원 어댑터를 사용해도 충전이 가능합니다. 5V/2A 이상의 USB 전원 어댑터를 사용하여 충전하는 경우 약 3시간 후 충전이 완료됩니다. 충전 중 제품의 사용여부에 따라 충전시간이 다를 수 있습니다.

- 반드시 PC 본체 뒷면의 USB 포트에 직접 연결하여 사용하시기 바랍니다. PC의 전면 USB 포트나 외부 무전원 USB 허브를 이용하면 전력공급이 는ㅡ ' ' ` ` ㄷ '' ' <ㄴ-' ` ` ` ` - ' ' ' ' ' ' ' ' ' ' ' '<br>불안정하여 연결 및 충전이 이루어지지 않을 수 있습니다.

- 처음 사용하거나 오랜 기간 방치 후 사용하는 경우에는 충분히 충전한 후 사용하여 주십시오.
- 안전한 충전을 위하여 이불이나 가방 속 등 폐쇄된 공간에서 충전하지 마시고, 개방된 공간에서 충전하여 주십시오.

### PC와 연결 및 부리하기

- 1. USB 케이블을 이용하여 PLENUE R2와 PC를 연결합니다.
- 2. 제품의 @ 버튼을 길게 눌러 전원을 켭니다.
- 
- 3. PLENUE R2 화면에 연결 이미지가 나타납니다.
- 4. 내 컴퓨터 혹은 윈도우 탐색기에서 연결된 PLENUE R2를 확인할 수 있습니다.
- 5 PLENUE R2로 강상하고자 하는 음악 파일득을 본사합니다.
- 6. 복사가 끝나면 PC 시스템 트레이 부분에 | 11 표시된 아이콘을 클릭한니다.
- 7. 다음과 같은 팝업 메시지가 나타나면 클릭하여, 하드웨어 안전 제거를 합니다.

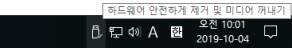

8. 하드웨어 안전 제거 확인 후 PLENUE R2와 PC를 부리합니다

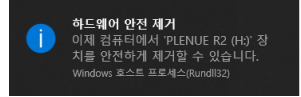

- 본 제품이 최대로 인식할 수 있는 파일 및 폴더 수량입니다. \* 파일 + 폴더 : 70.000개 / 70.000개 (microSD)
- 반드시 하드웨어 안전 제거를 확인하신 후 분리하시기 바랍니다.
- 다음과 같은 메시지가 나오는 것은 제품의 이상이 아니며 장시 후에 하드웨어 안전 제거록 식행하시면 된니다

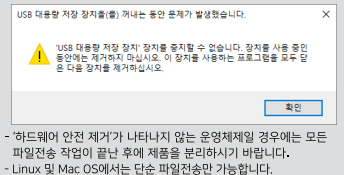

### microSD 카드 삽입 및 분리하기 헤드폰 모드 사용하기

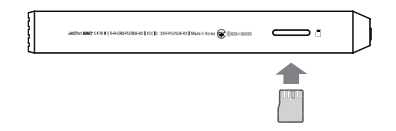

PLENUE R2는 임피던스가 높은 헤드폰 사용을 위하여, 출력을 높여주는 '헤드폰 모드'를 지원합니다.

1.'설정 ▶ 음악 ▶ 헤드폰 모드'에서 헤드폰 모드의 꺼짐/켜짐을 선택합니다. 2. 헤드폰 모드의 변경에 따라 제품 우측 상단의 아이콘이 변경됩니다. \* 헤드폰 모드를 켜면 출력이 높아지므로 주의하시기 바랍니다.

### 음원표시 LED

1. 제품의 microSD Card 슬롯에 microSD Card를 그림과 같이 올바른 방향으로 한 후, 가볍게 눌러 삽입합니다.

- 2. 데이터베이스가 자동으로 갱신된 후, microSD Card에 담긴 음악을 확인할 수 있습니다.
- 3. microSD Card 분리 시, 전원을 종료한 후 microSD Card를 한 번 더 누르면 카드가 분리됩니다.
- \* microSD Card의 데이터 보호를 위해 반드시 전원을 종료한 후 분리하시기 바랍니다.

PLENUE R2는 음원의 종류에 따라 LED 색상이 변경됩니다.

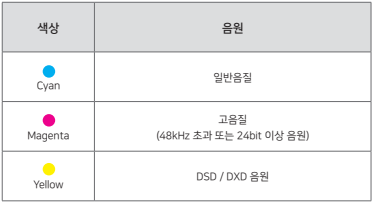

### 밸런스 단자 연결하기

기본적인 사용법

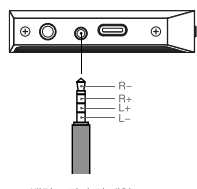

PLENUE R2는 오디오 신호를 +. - 로 출력하는 고품질 밸런스 단자를 지원합니다. 1. 밸런스 케이블을 지원하는 이어폰 및 헤드폰을 밸런스 단자(2,5mm)에 연결합니다. 2. 밸런스 단자에 리시버를 연결한 후 제품 우측 상단의 아이콘을 확인해 주십시오. ( 64) \* 언밸런스 단자에 리시버를 연결하면 제품 우측 상단의 아이콘이 변경됩니다. (<mark>고</sub>아</mark> ) \* 밸런스 출력 및 언밸런스 출력은 동시에 출력되지 않습니다.

밸런스 단자 핀 배열

- 페어링 시 비밀번호 혹은 핀(PIN) 번호를 입력해야 하는 경우는 @ 버튼을 터치한 후 '0000'을 입력합니다.

- 5 ▶ □ 버튼 순으로 터치하여 페어링된 기기를 삭제할 수 있습니다.
- 
- 
- 연결된 기기를 선택하면 기기의 블루투스 연결을 해제할 수 있습니다.
- 
- 
- 
- 1 복루투스록 켠니다

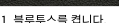

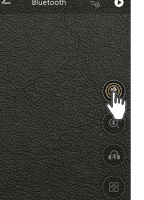

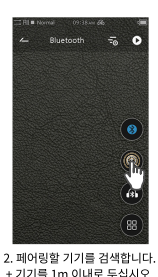

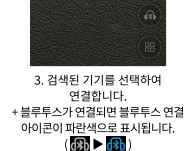

ō

ra.  $\sim$ 

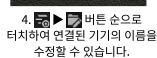

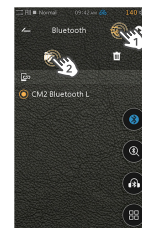

블루투스를 지원하는 기기와 연결하여 음악을 감상할 수 있습니다. 블루투스는 '설정 ▶ 블루투스'에서 설정할 수 있습니다.

블루투스 사용하기

기본적인 사용법

### 블루투스 사용하기 - 콜 알람 설정

PLENUE R2와 스마트폰을 연결하면 음악 감상 중 전화가 왔을 때 알려줍니다.

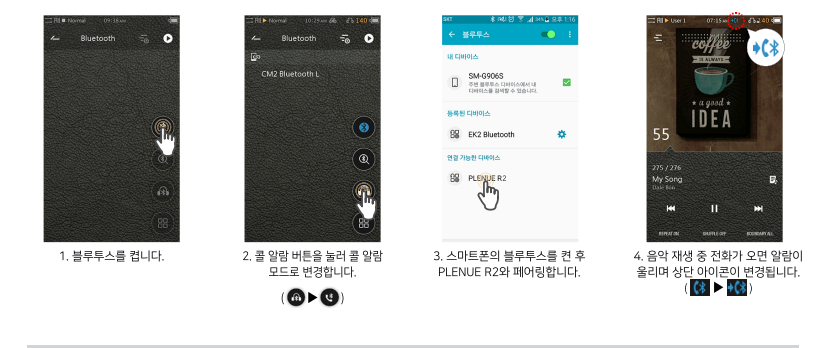

- 콜 알람 기능은 유선 리시버가 연결된 상태에서만 사용할 수 있습니다.

- 스마트폰으로 전화를 받는 경우, 스마트폰과 PLENUE R2의 블루투스 연결이 해제됩니다.

### 펌웨어(Firmware) 업그레이드하기

펌웨어는 하드웨어에 내장된 프로그램으로, 업그레이드를 통해 제품의 기능을 향상시키거나 소프트웨어적인 버그를 해결할 수 있습니다. PLENUE R2는 펌웨어를 통해서 제품 성능 및 사용법이 예고 없이 변경될 수 있으며, 일부 펌웨어에서는 미세한 오동작이 발생할 수 있습니다.

### 펌웨어 업그레이드 방법

1. 홈페이지(www.COWON.com)의 '고객지원 ▶ 다운로드 ▶ 펌웨어'에서 PLENUE R2용 최신 펌웨어 파일을 다운로드합니다.

2. USB 케이블을 이용하여 PLENUE R2와 PC를 연결합니다.

3. 펌웨어 파일의 압축을 푼 후, 해당 펌웨어 파일을 Windows 탐색기나 내 컴퓨터 메뉴를 이용하여 PLENUE R2의 최상위 폴더에 복사합니다.

4. 하드웨어 안전 제거 확인 후 USB 케이블을 분리합니다.

5. 전원을 켜면 자동으로 펌웨어 업그레이드가 2회에 걸쳐 진행됩니다.

6. 펌웨어 업그레이드가 끝나면 전원을 다시 켠 후 '설정 ▶ 시스템 ▶ 정보'에서 설치된 펌웨어 버전을 확인할 수 있습니다.

- 펌웨어 업그레이드 전에 배터리를 충분히 충전 후 진행해 주십시오.

- 펌웨어 업그레이드가 완료되기 전에는 절대 전원을 끄지 마십시오. 만약 도중에 전원이 꺼질 경우, 기기에 손상이 올 수 있으며 무상 A/S가 되지 않습니다.

- 펌웨어 업그레이드 시 메모리에 저장된 자료가 삭제될 수 있습니다. 따라서 중요한 파일은 PC에 백업하고 나서 진행하시기 바랍니다. 저장하지 않은 상태로 펌웨어 업그레이드하여 데이터가 손실된 경우, 제조사에서는 책임을 지지 않습니다.

### 재생 화면

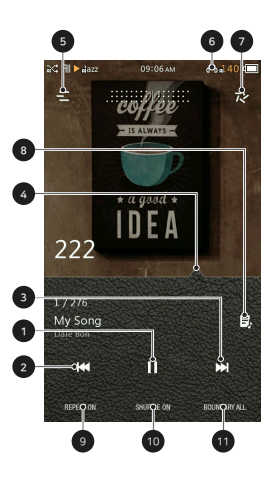

음악을 재생/일시정지합니다.

짧게 누르면 이전 곡으로 이동하고 길게 누르면 되감기합니다.

짧게 누르면 다음 곡으로 이동하고 길게 누르면 빨리감기합니다.

드래그하여 원하는 부분으로 이동합니다.

음악 선택 화면으로 이동합니다.

볼륨 조절 화면으로 이동합니다.

음악 재생과 관련된 다양한 설정을 변경할 수 있습니다.

해당 아이콘이 표시된 곡의 경우 앨범아트를 클릭하면 가사를 볼 수 있습니다.

반복재생을 선택합니다.

임의재생을 선택합니다.

전체, 한 곡, 폴더 단위로 재생될 곡 리스트의 범위를 선택할 수 있습니다.

09:06 AM

**心記40 ■** 

\* AI 오디오 기능이 동작되면 볼륨, JetEffect, 셔플에 AI 로고가 표시됩니다.

### 음악 선택

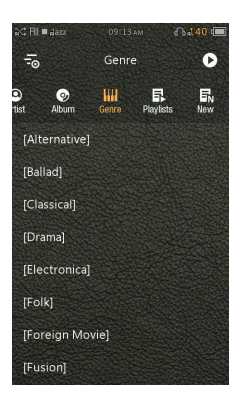

r 폴더 단위의 곡 목록을 확인할 수 있습니다. Enider ÷ Favorite에 추가한 곧 목록을 확인학 수 있습니다 Favorite  $\sqrt{2}$ 제품에 저장된 전체 곡 목록을 확인할 수 있습니다. All  $\circledcirc$ 아티스트 단위의 곧 목록을 환인할 수 있습니다. Artist  $\bullet$ 앨범 단위의 곡 목록을 확인할 수 있습니다. Album HH 장르 단위의 곡 목록을 확인할 수 있습니다. Genre 且 트랙 정보가 담긴 Cue 파일과 SACD-ISO 파일 목록을 확인할 수 있습니다. Playlists **R** 새로 추가된 곡 목록을 확인할 수 있습니다. New

폴더, 아티스트, 앨범 등을 선택하면 해당하는 곡 목록을 확인할 수 있습니다.

\* 곡 목록 화면에서 <mark>- 솔 길게 누르면 곡 목록 초기화면으로 이동합니다.</mark>

#### 제품 사용하기

### 음악 설정

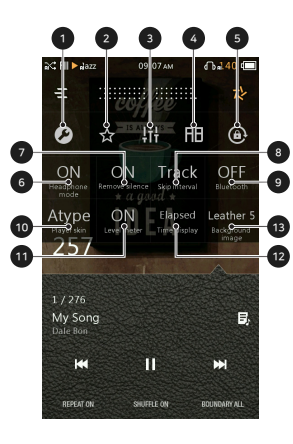

- 상세 설정으로 이동합니다.
- 재생 중인 곡을 Favorite에 추가합니다.
- JetEffect 7의 프리셋을 선택합니다.
- 구간 반복 기능을 실행합니다.
- 화면 회전 설정을 변경합니다.
- 헤드폰 모드를 ON하면 헤드폰에 적합하도록 음향 출력이 상승합니다.
- 곡의 시작과 끝 부분의 무음 구간을 건너뛰는 묵음 삭제 기능을 실행합니다. (최대 500ms)
- 이전 곡/다음 곡 이동의 확장기능으로, 다양한 단위로 건너뛰기 간격을 변경할 수 있습니다.
- 블루투스를 켜고 끌 수 있습니다.
- Player skin을 선택합니다.
- Level meter를 선택합니다.
- 재생 화면에서 재생 시간/남은 시간 보기를 선택합니다. 1)
- 배경 이미지를 선택합니다.

1) Elapsed+를 선택하여 앨범아트 위의 진행바를 숨길 수 있습니다.

- \* PLENUE R2는 트랙과 트랙 사이를 여백 없이 재생하는 갭리스 기능을 지원합니다. 갭리스 기능은 모든 상황에서 별도의 설정 없이 적용됩니다.
- \* 음악 파일이나 앨범 이미지가 큰 경우 약간의 갭이 생길 수 있습니다.

### 상세 설정

### JetEffect 7 세팅

- 1. 상세 설정에서 JetEffect 7을 선택합니다.
- 2. User 1 / User 2 / User 3 / User 4를 선택하여 User Preset을 설정합니다.

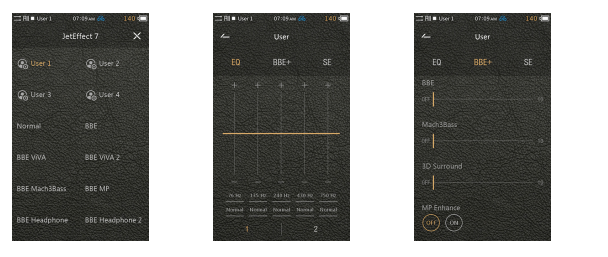

3. EQ : 주파수 별로 높낮이를 조절하여 음악의 톤을 변경합니다.

5. SE : Chorus와 Reverb 효과를 선택하여 적용합니다.

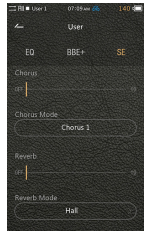

\* 버튼을 선택하여 모두 10밴드의 EQ와 EQ Filter값을 설정할 수 있습니다. 원하는 값을 직접 터치하여 빠르게 변경할 수 있습니다.

4. BBE+ : BBE 음장 효과를 선택하여 적용합니다.

\* 코원 홈페이지(www.COWON.com)에서 사용자 제트이펙트를 공유할 수 있습니다.

### 상세 설정

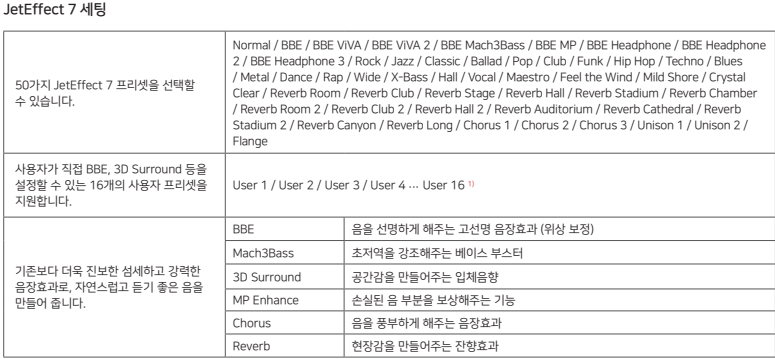

\* JetEffect의 각 변수 값이 과도하게 크면 약간의 노이즈가 발생할 수 있습니다.

\* 24bit/192kHz 등의 고음질 파일 재생 시 제트이펙트를 사용하면 전체적인 동작이 느려질 수 있습니다.

\* BBE에 대한 보다 자세한 정보는 홈페이지(www.COWON.com) BBE 소개를 참고하시기 바랍니다.

1) '설정 ▶ 화면 ▶ 사용자 프리셋수'에서 사용자 프리셋을 16개까지 확장할 수 있습니다.

### 상세 설정

### 음악

건너뛰기 간격 (Skip interval) : 이전 곡/다음 곡 이동의 확장기능으로, 다양한 단위로 건너뛰기 간격을 조절할 수 있습니다. 트랙/2/3/4/5/10/20/30초 단위로 선택이 가능합니다.

탐색 속도 (Seek interval) : 빨리감기/되감기의 탐색 속도를 설정합니다. 3/5/10/20/30초 단위로 선택이 가능합니다.

재시작 (Resume) : 재생 정보를 기억하여 전원 On 시 이어 듣는 기능의 On/Off를 설정합니다.

묵음 삭제 (Remove silence) : 곡의 시작과 끝 부분의 무음 구간을 건너뛰는 기능의 On/Off를 설정합니다.

헤드폰 모드 (Headphone mode) : 헤드폰 모드를 선택하면 헤드폰에 적합하도록 음향 출력이 상승합니다.

DAC filter rolloff : DAC 디지털필터의 Rolloff를 설정할 수 있습니다.

### 화면

언어 : 제품 시스템의 언어를 선택할 수 있으며 총 17개의 언어를 지원합니다. 밝기 : 화면의 밝기를 10단계로 조절할 수 있습니다. 사용자 프리셋수 : 제트이펙트의 사용자(User) 프리셋수를 변경할 수 있습니다. 곡 변경시 정보표시 : 화면이 꺼진 상태에서 재생 중인 곡이 변경되면, 자동으로 화면이 켜지며 5초간 변경된 곡의 정보를 보여줍니다.

#### 타이머

재우기 : 정해진 시간이 흐른 후 제품의 전원이 종료됩니다. 자동 전원 차단 : 정해진 시간 동안 제품 조작이 없을 때 전원이 자동으로 종료됩니다. 화면 자동 끄기 : 정해진 시간 동안 제품 조작이 없을 때 화면이 자동으로 꺼집니다. 시간 : 시간을 설정합니다.

### 블루투스

PLENUE R2의 블루투스 기능을 설정할 수 있습니다.

### AI 오디오

AI 볼륨 : 한 번 이상 재생한 음원에 대해 다음 재생 시 볼륨을 일정하게 조정합니다. (Normal 음장 기준) AI JetEffect : 각 음원 파일에 가장 적합한 JetEffect를 자동으로 매칭시켜 줍니다. AI 셔플 : 음원 재생 패턴을 분석하여 선호도의 비중에 따라 곡 목록을 배치합니다. 셔플 선호도 우선 : 셔플 우선순위의 비중에 따라 곡 목록을 배치합니다. 셔플 시간대 우선 : 현재 시간대의 비중에 따라 곡 목록을 배치합니다. AI 볼륨 초기화 : AI 볼륨 초기화 여부를 선택합니다.

AI 셔플 초기화 : AI 셔플 초기화 여부를 선택합니다.

#### 시스템

청력 보호 : 청력 보호를 설정합니다. 멀티 버튼 : 멀티 버튼의 기능을 설정할 수 있습니다. 버튼 잠금 : 화면이 꺼졌을 때 물리 버튼의 조작을 제한할 수 있습니다. 잠금 화면 : 터치 디스플레이의 조작을 제한할 수 있습니다. 오디오 좌/우 : 오디오의 스테레오 균형을 조절할 수 있습니다. LED : 화면이 꺼졌을 때 제품상단의 전원버튼 LED 점멸을 켜고 끌 수 있습니다. USB 모드 : MSC 모드, MSC/DAC 모드를 선택할 수 있습니다. \* USB DAC 사용 시 컴퓨터 데이터 처리량에 따라 재생음이 끊어질 수 있습니다. \* USB DAC의 권장 OS 환경은 Windows 7 / 8 / 10이며 Windows XP 및 그 이하 버전에서는 정상 동작하지 않을 수 있습니다. USB DAC 전원 : USB DAC 사용 시 전원 공급처를 선택할 수 있습니다. 데이터베이스 갱신 : 제품 내의 데이터베이스를 갱신할 수 있습니다. 기본 설정 복귀 : 모든 설정을 초기화할 수 있습니다.

내장메모리 포맷 : 약 5초간 길게 누르면 내장메모리 포맷을 할 수 있습니다. 내장메모리 내 모든 데이터가 삭제되므로 꼭 필요한 경우에만 사용하시기 바랍니다. 정보 : 펌웨어 버전 정보와 제품의 총 용량, 남은 용량을 확인할 수 있습니다.

### 제품 사양

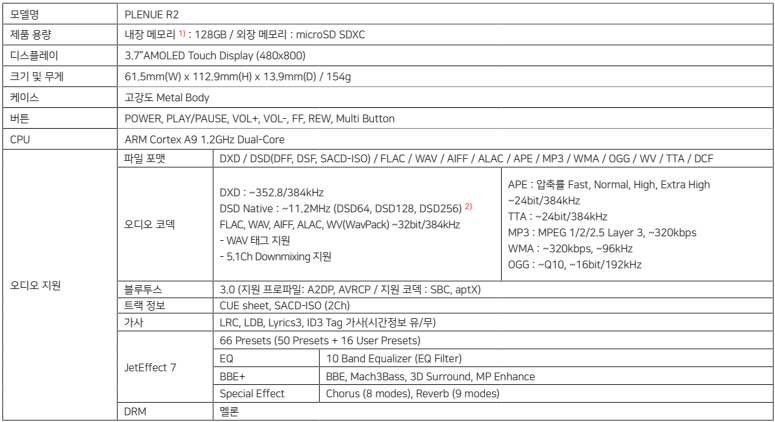

1) 제품에서 사용하는 시스템 공간으로 인해 실제 용량과 차이가 있습니다.

2) Native DSD 음원(DFF, DSF, SACD-ISO)은 블루투스, 광출력, JetEffect가 지원되지 않습니다.

### 제품 사양

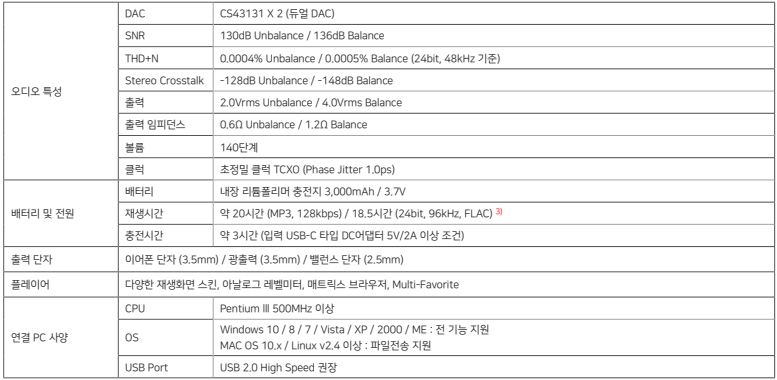

3) 재생시간은 당사 테스트 환경 기준으로 실제 사용시간과 다소 차이가 있을 수 있습니다.

### A/S 전 고장진단

### + 매뉴얼을 봐도 모르는 것이 너무 많아요.

코원 홈페이지(www.COWON.com)의 상단 고객지원에서 제품별 FAQ와 제품가이 드를 제공해 드리고 있으니 참고하시기 바랍니다. 그 외 기술문의 사항은 02-557-3733 또는 홈페이지 내 Q&A를 이용하여 문의 주시면 성실히 답변해 드리겠습니다.

#### + 전원이 켜지지 않아요.

배터리 충전 상태 또는 전원이 연결되어 있는지 확인하시기 바랍니다. 배터리가 완전히 방전되었다면 일정 시간 충전 후 전원을 켜주시기 바랍니다.

#### + 아무 소리도 들리지 않아요.

볼륨이 "0"으로 되어 있는지 확인하시기 바랍니다. 그 다음 제품 내에 재생 가능 한 파일이 저장되어 있는지 확인하시기 바랍니다. 제품의 메모리에 저장된파일 이 없으면 소리가 나지 않으며 그 외 손상된 음악파일은 잡음이 나거나 음이 끊 길 수 있습니다. 이어폰이 잘 삽입되어 있는지 확인하시기 바랍니다. 이어폰 단 자에 이물질이 묻어 있을 때에는 잡음이 나거나 음이 끊어질 수 있습니다. 또한, 이어폰 자체가 단선되지 않았는지 확인하시기 바랍니다.

#### + 언어를 잘못 설정해서 제품을 조작할 수 없어요.

시스템 언어를 잘못 설정하여 제품 사용이 어려운 경우 제품을 컴퓨터에 연결하 고 제품 내 'SYSTEM' 폴더를 삭제 후 재부팅하면 최초 부팅 상태와동일하게 언 어를 선택할 수 있습니다.

\* USER EQ를 설정하였거나 제품에 전자사전 및 유료 콘텐츠를 저장했다면삭제 전에 백업하여 주십시오.

#### + 저장한 파일이 보이지 않아요.

제품 내에 재생 가능한 파일이 저장되어 있는지 확인하시기 바랍니다.지원하지 않는 파일은 표시되지 않습니다.

#### + PC에서 제품을 인식하지 못해요.

연결이 자꾸 끊어지며 불안정하다면 제품을 PC의 메인보드 상의 USB 포트에 직접 연결하시기 바랍니다.

#### + 용량이 작게 나와요.

Microsoft Windows에서 표시하는 용량표기 방법과 메모리 및 하드디스크 제조사에서 표기하는 것과는 계산상 차이가 있을 수 있습니다. 제품 안에는 시스템 영역으로 사용되는 공간이 있으므로, 이러한 제품의 정상적인 구동에 필수적인 시스템 영역을 제외하면 실제 표시되는 용량은 다소 줄어들 수 있습니다. 이 외 몇 GB 단위의 용량이 차이가 난다면 메모리 모듈 불량 가능성이 크므로 A/S를 요청하시기 바랍니다.

#### + 메모리 용량을 가득 채웠더니 작동이 되지 않아요.

제품 안에는 설정 파일이나 시스템 영역으로 사용되는 공간이 있습니다. 이 영역까지 데이터를 저장할 경우 정상적인 구동이 되지 않을 수 있습니다. 따라서 메모리에 반드시 약 100MB 정도의 여유공간을 남겨두고 사용하시기 바랍니다.

#### + PC에서 포맷 후 인식하지 못하거나 용량이 줄어들고 파일 전송속도가 느려졌어요.

본 제품은 이미 내장 메모리가 포맷되어 있으므로 별도의 포맷이 필요없으나, 불가피하게 포맷을 해야 하는 경우 제품에서 제공하는 내장메모리 포맷 기능을 사용하여 포맷하거나, PC에 USB를 연결하여 포맷하게 될 경우 대용량 FAT32 포맷을 지원하는 유틸리티를 사용하여 기본할당 크기를 32KB로 포맷을 하거나 exFAT로 포맷을 해야만 용량 및 속도 저하가 생기지 않습니다. MAC OS에서의 포맷은 지원하지 않습니다.

### 택배 수리서비스

#### 보내는 방법

수리 의뢰 제품의 안전한 배송과 접수, 택배비 정산 등이 정상적으로 이루어질 수 있도록 반드시 코원 홈페이지 내 '택배 A/S 신청' 경로를 통해 코원 지정 택배사인 롯데택배를 이용하여 발송해 주시기 바랍니다.

#### 온라인 택배수리 신청 방법

- 1. 코원 홈페이지 www.COWON.com에 접속하여, 최상단 메뉴 중 고객지원 메뉴를 클릭합니다.
- 2. A/S → 택배 A/S 신청 메뉴를 클릭합니다.
- 3. 회원용 또는 비회원용 택배 A/S 신청을 선택합니다. 비회원 신청의 경우 실명 인증 후 진행됩니다.
- 4. '개인정보 수집 및 이용' 및 '개인정보 취급위탁'을 읽으신 후 동의 항목에 체크합니다.
- 5. 보내시는 분의 고객 정보와 서비스 받고자 하는 제품 정보 및 고장 증상을 입력합니다.
- 6. 서비스 받고자 하는 제품에 추가 불량이 발생되지 않도록 안전하게 포장 (완충제 등) 후 고객 정보 (성함, 연락처, 주소, 증상 등)를 메모하여 함께 동봉하여 주시기 바랍니다.
- 대부분 택배 픽업일로 지정하신 날 방문을 드리지만, 롯데택배 각 지역 사업소별 일정에 따라 방문 수거까지 2~3일 정도 소요될 수도 있습니다.
- 품질 보증 기간 내의 일반적인 A/S 의뢰 시 택배 비용을 코원이 부담합니다. ('착불' 선택) 단, 품질 보증 기간이 경과된 경우와 천재지변 및 충격, 침수 등 사용자 부주의로 인한 A/S 의뢰 시에는 고객님께서 택배 비용을 부담하셔야 합니다. ('선불' 선택)

### 수리기간

- 일반적으로 택배 수리서비스 소요기간은 4~5일 정도입니다. (주말이 포함된 경우 1~2일 정도 늦어질 수 있습니다.)
- 엔지니어 판단 기준으로 정밀 점검이 필요한 경우이거나, A/S 센터 자재 수급 일정에 따라 부득이하게 일반적인 기간보다 A/S가 다소 길어질 수도 있습니다.

#### 주의사항

- 품질보증서 내에 비치된 A/S 요청서를 반드시 작성해 주시기 바랍니다. 빠르고 정확한 서비스를 위해 A/S 요청서를 상세히 작성하여, 엔지니어가 쉽게 확인할 수 있는 위치에 부착해 주시길 부탁 드립니다. A/S 요청서는 www.COWON.com 사이트의 A/S 안내 페이지에서 문서를 다운로드 받아 인쇄 후 작성하셔도 됩니다.
- 중요한 데이터는 반드시 미리 백업하셔야 합니다. A/S 의뢰하신 제품 안에 저장된 데이터는 A/S를 위해 담당 엔지니어의 판단 하에 부득이 삭제 또는 포맷될 수 있습니다. 이런 경우를 대비하여 A/S를 받기에 앞서 중요한 녹음파일이나 저장된 각종 멀티미디어 파일, 유료 음원, 이용자 개인 데이터 등의 모든 파일을 고객님께서 직접 안전한 저장매체에 반드시 백업해 두시기 바랍니다. 수리 중 데이터 망실에 대해서 회사에서는 책임을 지지 않습니다. 본 사항은 재경부 고시 소비자 피해 보상 규정 및 동종 사례에 대한 한국소비자원 유권해석에 의거합니다.
- 고장 제품의 상태는 코원 택배서비스센터에 도착하여 엔지니어가 확인한 시점 기준으로 판단하므로 배송 도중 이상이 생기지 않도록 주의하여 포장해 주시기를 부탁 드립니다.

### 택배 수리서비스

- 원활한 서비스 진행과 배송을 위해 고객님의 전화번호와 주소를 반드시 기재해 주시기 바랍니다. 고객님과 연락이 되지 않으면 서비스 진행이 되지 않고 보류될 수 있으며, 전체 업무가 지연되게 됩니다.

### 보내실 곳

(우편번호 06147) 서울시 강남구 언주로 540 코원타워 7층 코원 택배서비스센터

### 품질보증

당사에서 제조 생산하는 모든 제품은 당사의 엄격한 품질 관리 및 검사를 통과한 후 출하됩니다.

#### 보증기간

- 본체 : 1년

- 액세서리 및 소모품 : 3개월 또는 6개월 (해당 제품 품질보증서 내용 참조)

- 수리부품 보유 연한 : MP3, PMP, BLACKBOX - 4년 내비게이션 - 5년

#### 보증내용

- 보증기간 내 정상적인 사용상태에서 발생한 성능, 기능상의 하자가 발생하면 소비자보호법 등의 관계법령에 따라 적법한 서비스를 지원해 드립니다.

- 제품 A/S는 코원 택배서비스센터에서 받으실 수 있습니다.

#### 특정 부품 보증내용

- 불량화소 처리 규정

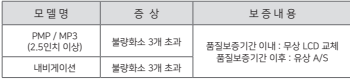

- 측정 기준 : 형광등 불빛(350~500룩스) 아래 30cm 정도 떨어진 거리에서 육안 관측
- 불량 화소가 발생한 제품은 LCD 부품을 교체해 드리며, 해당 사유로

제품 본체 교환이나 환불은 지원되지 않습니다.

- LCD 파손 처리 규정

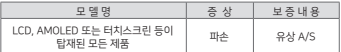

#### 보증제품 : 대한민국 내수용 코원 제품

보증지역 : 대한민국 영토 내

#### 해외 제품 서비스

- 해외지역에서 국내 판매용 내수 제품 이용 시 발생한 고장은 본사로의 직접 A/S가 불가하므로 국내 거주 지인을 통해 반입하신 후 서비스를 받으시는 방법이 있습니다.
- (예 : 해외 거주 고객 → 국내 거주 지인에게 배송 → A/S → 지인을 통해 해외 거주 고객에게 발송)
- 해외 수출 제품 및 OEM 제품은 해당 판매 국가 내 별도의 서비스센터를 통하여 A/S를 받으실 수 있습니다. 해외 서비스에 대한 상세 내용은 www. COWONGLOBAL.com을 참조하여 주십시오.
- 해외 수출 제품을 국내에 반입하여 사용하시는 경우, 품질보증 기간에 의거하여 내수 제품과 동일한 서비스를 지원받으실 수 있습니다. 다만, 수출용 제품의 특성상 적용 H/W, S/W가 특이할 경우, 부득이 A/S가 불가할 수 있음을 양지하여 주십시오.

고객지원 및 A/S 안내

### 잠깐! A/S를 요청하시기 전에 A/S 시 비용

- 1. 홈페이지(www.COWON.com) → 상단 고객지원 → 자주 묻는 질문 메뉴로 들어오셔서 해당 증상 관련 키워드 검색을 통해 궁금한 점을 확인하실 수 있 습니다.
- 2. 문제 해결이 어려우시다면 아래의 방법을 통해 문의해 주시기 바랍니다.
- \* 고객지원 기술상담 전화 : ☎ 02-557-3733 (전국공통)
- \* 홈페이지(www.COWON.com) 하단 채널톡 이용 (운영시간 평일 AM 09:00 ~ PM 5:00)
- 3. 이메일로 문의하시면 더 정확한 답변을 받으실 수 있습니다. cs@cowon.com

1. 품질보증기간 내 제품 자체의 이상으로 수리하는 경우, 당사 품질보증 약관 및 소비자 피해보상규정에 의거하여 무상으로 A/S를 지원해 드립니다.

영수증 미지참으로 구매 이력 증빙이 어려운 경우, 소비자기본법 시행령 제8조 (일반적 소비자피해 보상기준)에 의거하여 품질보증기간은 제품 제조연월로부터 15개월까지입니다.

- 2. A/S 시 발생되는 비용은 당사 A/S 내규의 품목별 수리비용 기준에 따라 결정되며, 정확한 수리 비용은 담당 엔지니어를 통해 안내 받으실 수 있습니다.
- 3. 다음과 같은 경우에는 보증기간 이내라도 소정의 수리 비용이 청구되거나 부득이 유상으로도 A/S가 불가할 수 있습니다.
	- 이용자의 과실/충격/침수 등 사용상 부주의로 고장이 났을 경우
	- 임의로 제품을 분해, 개조했을 경우
	- 화재, 지진, 수해 등의 천재지변으로 고장이 났을 경우
	- 당사 서비스센터가 아닌 곳에서 수리를 받은 경우
	- 서비스 보증 지역이 아닌 곳에서 A/S를 의뢰할 경우
	- 정식 발매된 국내 내수용 양산 제품이 아닌 제품의 A/S를 의뢰할 경우
- \* 별도 명시되지 않은 내용은 당사 A/S 내규 및 고객지원 운영원칙에 의거하여 소비자의 편의를 도모하는 방향으로 정합니다.

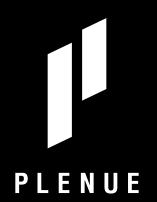

www.cowon.com